## **Wix Coupon Directions**

How to use your 1-year free code to upgrade your website

We are happy to offer you a free Wix Premium plan, valid for one year. When you upgrade your site to Premium, you will also receive a custom domain, free for one year. To learn more about the benefits of Wix Premium Plans, click [here.](https://www.wix.com/upgrade/website)

## **Here's how to use your 1-year free code:**

- 1. Go to Wix.com and **Sign Up** to create a new account or enter your **Email** and **Password** to log in to your existing Wix account.
- 2. If you have more than one site, hover over the site you want to upgrade and click **Select Site**.
- 3. Click the purple **Upgrade** button at the bottom left.
- 4. Identify a Premium Plan that is included in your student/faculty offer and also fits your needs. Keep in mind that when searching for your plan, there are two tabs / categories of plans: "Website" or "Business & eCommerce."
- 5. Click **Select** under the plan you want to purchase.

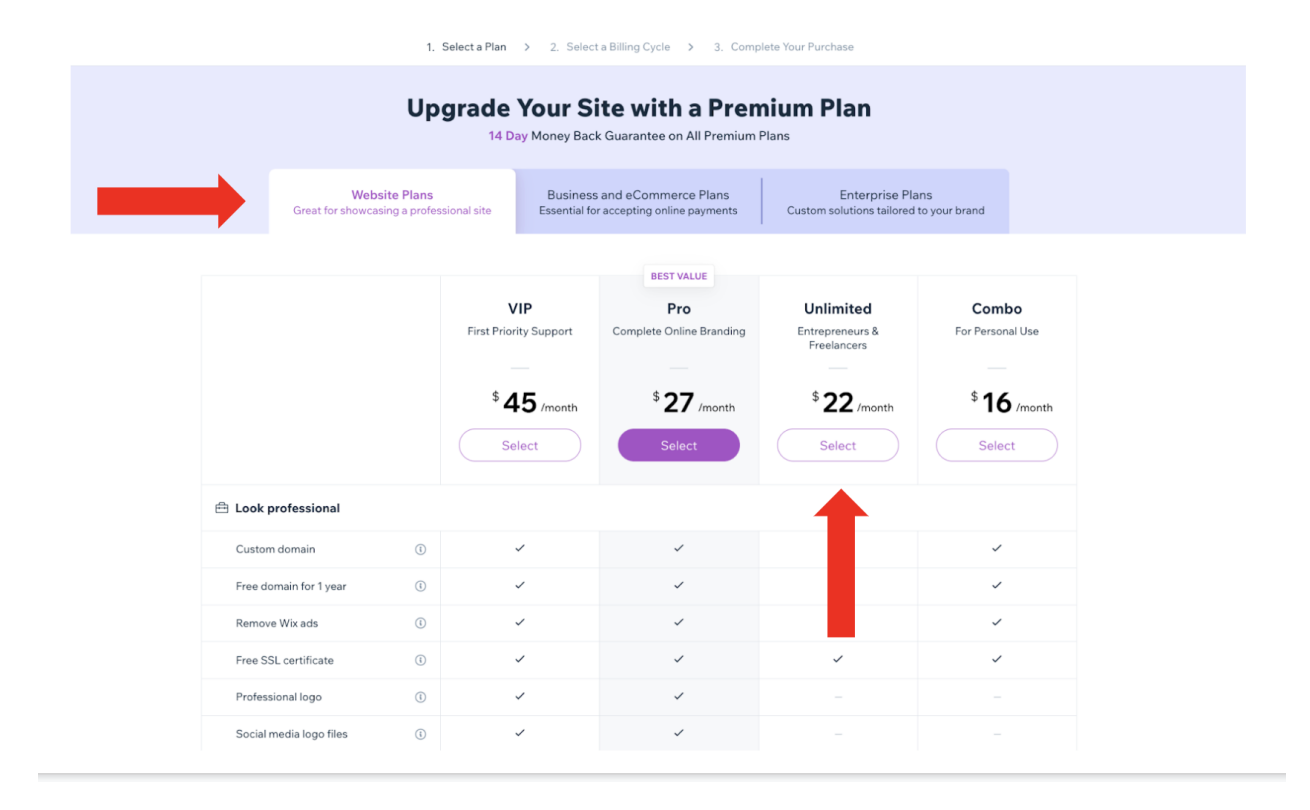

7. After clicking **Select**, you'll be asked to choose the length of your subscription. Choose the **Yearly Subscription (1-year)** and click the blue **Select** button at the bottom.

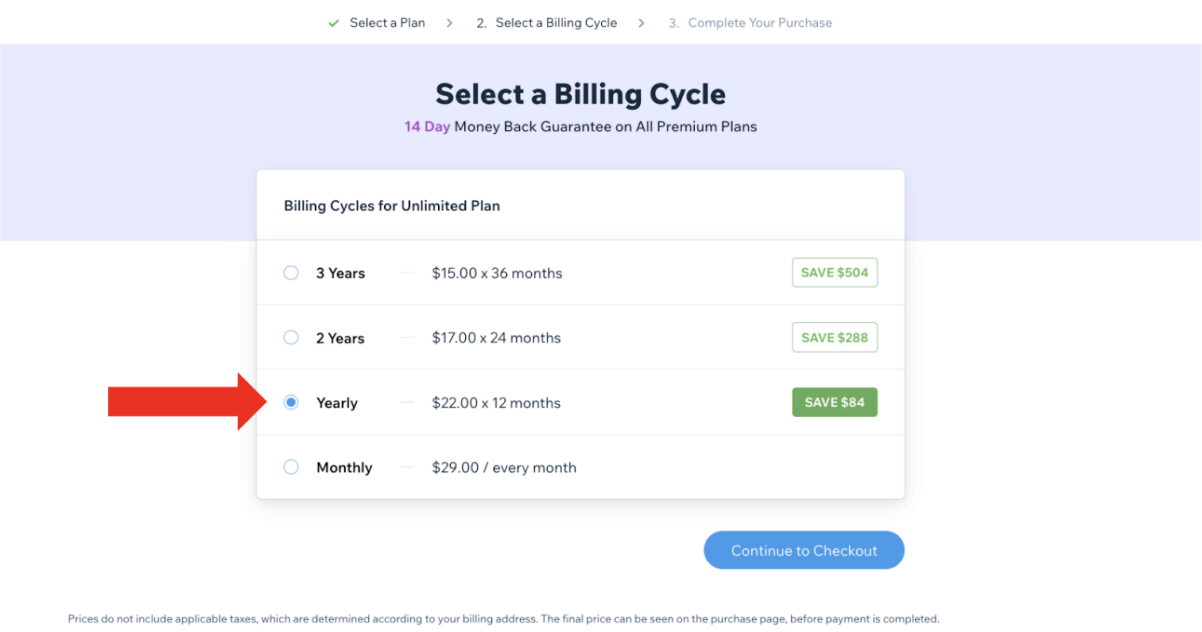

8. After clicking **Select**, you'll be taken to the **Complete your Purchase** screen. On this screen, you will need to do both of the following:

- Enter your payment method (left side)
- Click on the "**Enter promo code** field. (right side) Enter your code and click **Apply** (The total should now be \$0.)

**Note**: If there is an ongoing sale at Wix, you will need to select **Remove Code** instead of **Enter promo code**. Click **Remove** to opt-out of the sale and then select **Enter promo code.**

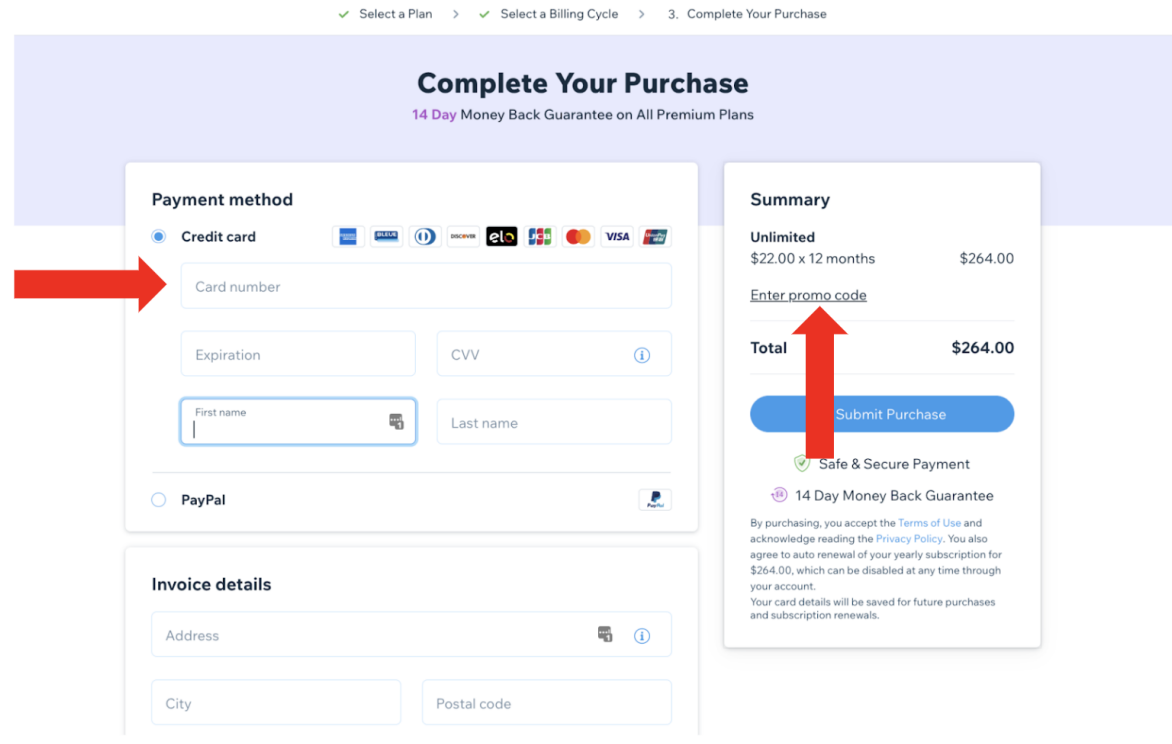

You will automatically receive a Free 1 Year Domain voucher when you Upgrade your site. This voucher enables you to register a domain for free for one year. You can renew the domain the following year for the regular price.

9. On the next screen, select 1-year domain.

10. You will then be asked to select a privacy option:

- **Private Registration:** Your contact details won't appear in the WHOIS domain information records.
- **Note:** The voucher does not cover the cost of Private Registration.
- **Public Registration** (RECOMMENDED): Your phone number and email are replaced with generic information. Those who wish to contact you will be redirected to a contact form that protects you from receiving spam. Your other information remains public. You can only change it to private when manually extending the domain subscription. Read more about it [here](https://support.wix.com/en/article/about-domain-privacy).